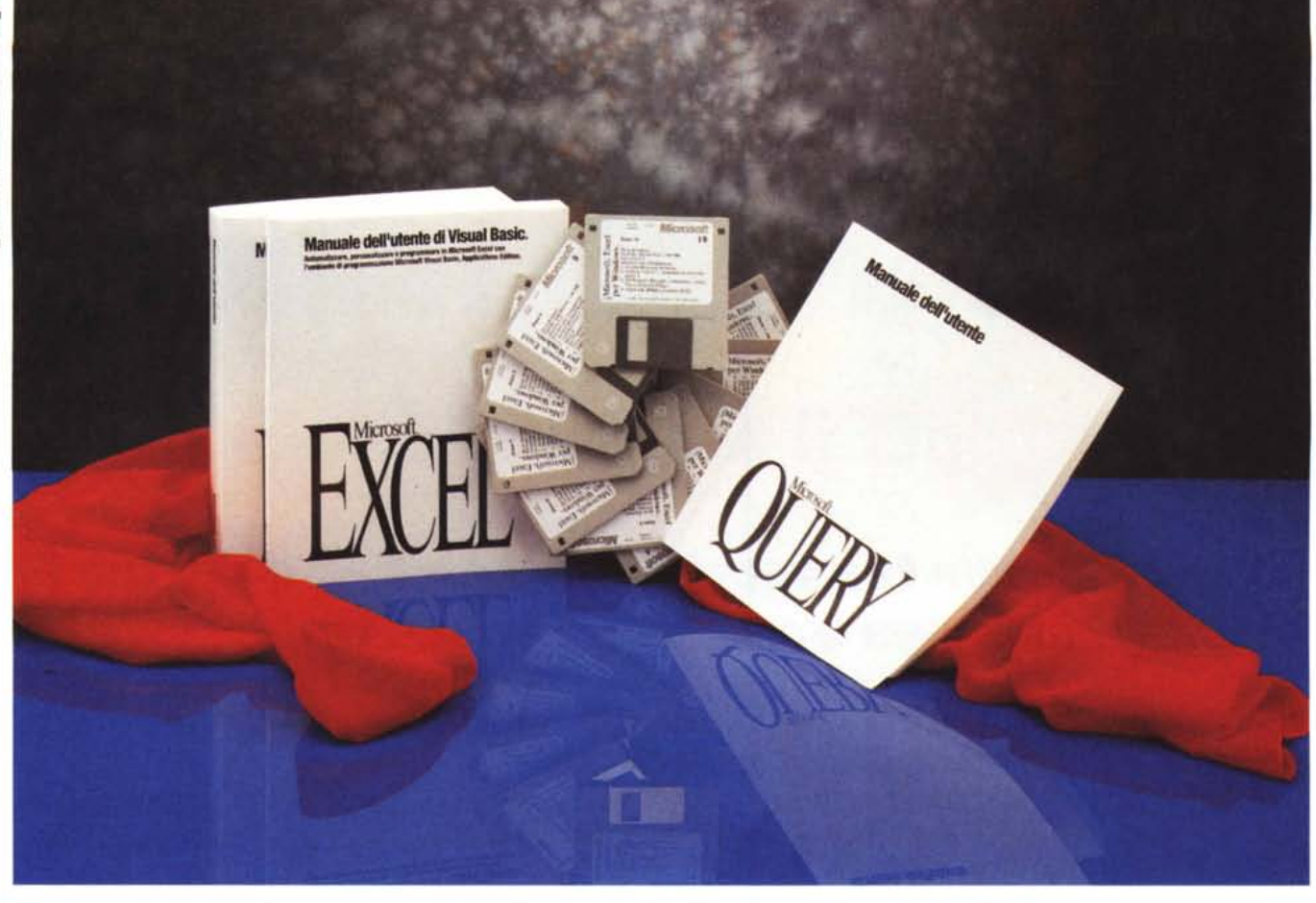

# **Microsoft Excel 5.0**

*di Francesco Petroni*

D *I foglio elettronico, lo strumento software più noto* e *più usato dalla massa degli utilizzatori, continua la sua evoluzione* e *Excel per Windows della Microsoft si* è *da tempo assunto il compito di guidare il gruppo dei vari prodotti di questa categoria.*

*In passato c'è stata la versione 2.0 caratterizzata da una serie di novità che rendevano il primo spreadsheet per Windows significativamente differente da11'123, che era stato fino ad allora il best seller incontrastato ed indiscusso. In realtà Excel 2.0 era funzionalmente simile a11'7*23, *ma aveva in più numero*se *funzionalità «estetiche)) permesse da Windows.*

*Nella versione* 3. O *Excel ha successivamente introdotto, tra le altre cose, la*

*barra degli strumenti, in cui ad esempio* è *apparso per la prima volta il pulsante per la somma automatica (oggi obbligatorio in tutti i prodotti spreadsheet di qualsiasi categoria).*

*Nella versione 4.0 Excel ha introdotto il quick menu, anche questo diventato uno strumento standard, i riempimenti automatici, le formattazioni automatiche, il Drag and Drop.* e *ha introdotto il Wizard, nuovo strumento operativo che aiuta in numerose situazioni.*

*Di fronte alla nuova versione ci si chiede quindi cosa diavolo ci potrà essere di nuovo che prima, in dieci* e *più anni di evoluzione dello spreadsheet, non era stato già pensato ed introdotto.*

*È la Microsoft stessa che spiega co*me *vengono definiti gli obiettivi* e *come*

*vengono studiate le nuove funzionalità inserite in una nuova versione di un prodotto preesistente.*

*Innanzitutto il Supporto Tecnico della Microsoft (ma c'è anche una «linea dei desideri))) che ha centinaia di contatti al giorno con gli utenti ed* è *quindi un osservatorio sensibile delle richieste. Del-Ia versione precedente del prodotto viene creata una speciale versione strumentale che ha un proprio motore che registra* e *conta le funzionalità via via richiamate* e *che viene distribuita ad un buon numero di utenti «cavia».* C'è *poi un 'attività di visita ai clienti dei quali viene sottoposto ad analisi il tipo di lavoro svolto.*

*Sulla base di questa preventiva attività di ricerca vengono realizzati dei pro-*

# PROVA MICROSOFT EXCEL 5.0

*totipi sui quali vengono condotti dei test di usabilità. Poi via via il prodotto assume la sua forma definitiva.*

*In altre parole i nuovi prodotti nascono sulla base dello studio delle necessità dell'utente, che sostanzialmente vuole due categorie di cose, nuove funzionalità e nuove facilitazioni nell'uso del prodotto.*

# *Il materiale*

Il pacco è molto pesante, in quanto contiene numerosi manuali, per un totale di circa 2.000 pagine. Passiamoli in rassegna.

Microsoft Excel. Manuale dell'utente. 850 pagine. È diviso in più parti. Si comincia con le Informazioni preliminari, preliminari all'installazione e all'uso. Nella successiva parte i Concetti Fondamentali, che servono a far capire la «filosofia» del foglio elettronico. Segue la Creazione di grafici, che, come noto, è una delle caratteristiche più sofisticate dell'Excel. Le parti successive si chiamano Dati in un elenco e Analisi dati e non hanno bisogno di commenti. Segue la parte che riguarda la Personalizzazione del prodotto. Poi vengono trattate le Cartelle di lavoro (ne parliamo dopo) e

# **Excel5.0**

#### **Produttore e distributore:** *Microsoft S.p.A*

*Centro Direz. Milano Oltre Pal. Tiepolo Via Cassanese, 224 20090 Segrate (MI) Tel.: 02/269121*

**Prezzo** *(IVA esclusa): Excel 5.0 (italiano) Lit. 730.000*

infine lo Scambio dei dati tra Excel e le altre applicazioni.

Manuale dell'utente di Visual Basic. 380 pagine. Tratta il nuovo linguaggio di programmazione delle Macro di Excel, che per ora affianca il vecchio linguaggio macro, che è stato perlatro ampliato per adattarlo alle funzioni della nuova versione, ma che a partire dalle prossime versioni dovrebbe rimanere solo. Del VBA, Visual Basic for Application, parliamo un poco dopo e ne parleremo molto in un articolo di approfondimento,

Cotogoria

l'utte

Finanziarie

Database

Logiche<br>Informative

Testo

Usata più di recente

Data e ora<br>Matematiche e trig<br>Statistiche

Ricerca e riferia

previsto per il prossimo numero.

Microsoft Ouery. Manuale dell'utente. 200 pagine. MS Ouery è un nuovo strumento per l'estrazione dei dati, presenti in file di qualsiasi formato, ma al di fuori dell'Excel. Tramite il driver ODBC in pratica si riesce a collegare l'Excel con qualsiasi base di dati presente su qualsiasi computer collegato, tipicamente un Server o un Mainframe aziendale.

I dischetti sono 10 e l'installazione è impegnativa solo nel senso che il prodotto, se installato completamente, si appropria di oltre 20 megabyte del disco rigido. Vengono create alcune sottodirectory, ad esempio quella con libreria delle funzionalità Add-in, e quella con il Tutorial, CBT.

## *Alcuni dei fronti evolutivi*

Nel descrivere le novità presenti nell'Excel diamo per scontata la conoscenza dei concetti fondamentali del foglio elettronico (foglio, cella, contenuto della cella, formule, funzioni, comandi di editing, formattazione, ecc.).

Per parlare delle numerosissime novità ci sembra opportuno suddividerle per argomento.

ø

岡

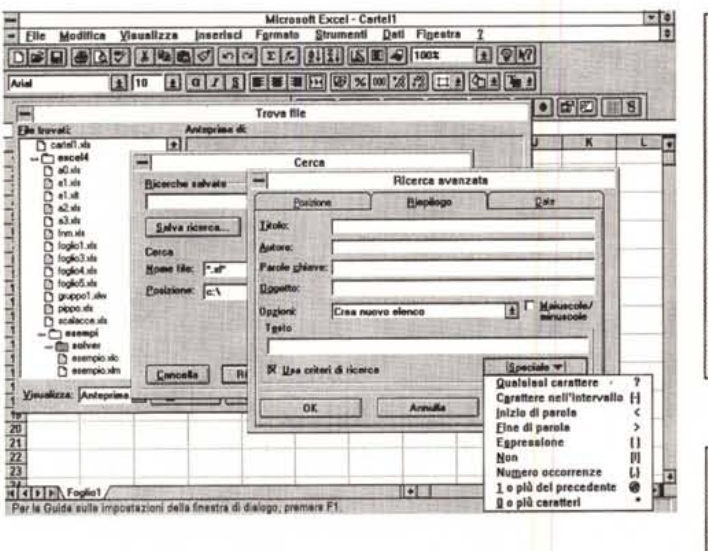

*Figura* l -*Microsoft Excel5.0 - Trovare* il*file con il Riepilogo informazioni. È possibile associare al file una serie di informazioni di tipo anagrafico, che possono essere usate, in un secondo momento, per trovare il file. Vediamo le varie Box richiamate dalla funzionalità Trova File, che mostra le directory e l'anteprima del file puntato, poi con la Box Cerca è possibile definire le directory su cui indirizzare la ricerca, infine, se proprio non si riesce a trovare questo benedetto file,* si *può opzionare Ricerca avanzata che consente di impostare* i *criteri basati sulle informazioni poste nel Riepilogo informazioni.*

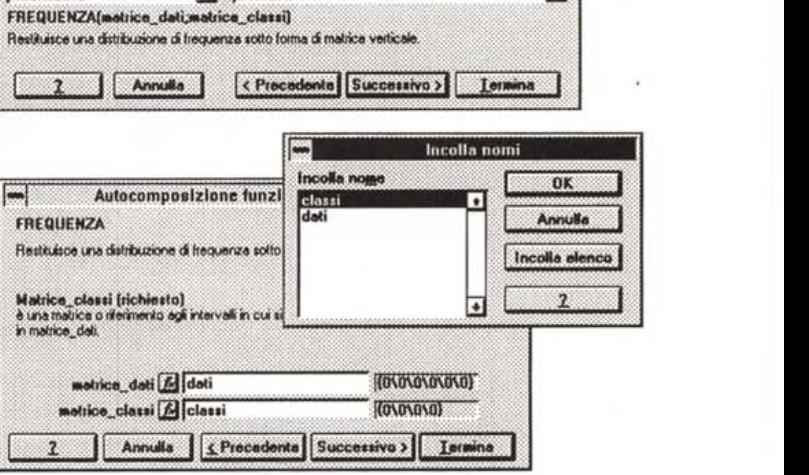

Autocomposizione lunzione - Passaggio 1 di 2

DISTRIB.LOGNORM

**DISTRIB.NORM**<br>DISTRIB.NORM.ST

**Nome funzione** 

**DISTRIR 1 PUSTHIB.T**<br>ERR.STD.YX<br>FISHER<br>GRANDE

**INTERCETTA** 

**INV BETA** 

**INV CHI** 

Scagliera una funzione e premera Successivo per immettera gli argomenti

R

⊺∔

*Figura* 2 - *Microsoft Excel5.0 - Autocomposizione delle funzioni, primo e secondo tempo.*

Il patrimonio di funzioni si è arricchito, sia perché ce ne sono moltissime di nuove (moltissime nel campo Statistico), sia perché la loro attivazione viene molto facilitata dall'Autocomposizione che aiuta nella scelta e nell'impostazione della funzione. Se uno degli argomenti è un nome di zona si possono, durante l'operazione, attivare i comandi di menu che suggeriscono i nomi di zona disponibili. Eccellente. Vediamo la scelta della funzione (primo tempo) e l'immissione degli argomenti *(secondo tempo).*

# PROVA MICROSOFT EXCEL 5.0

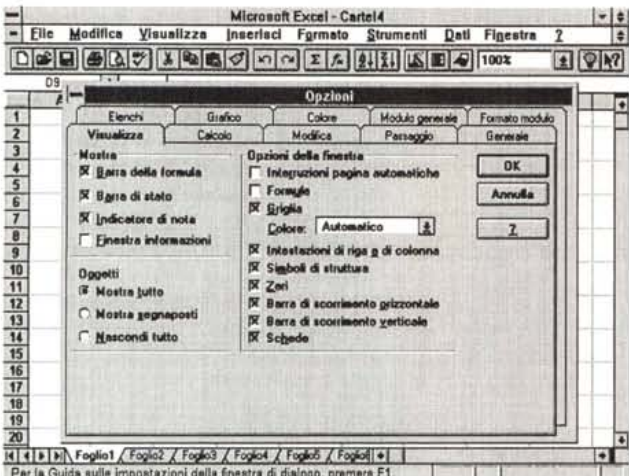

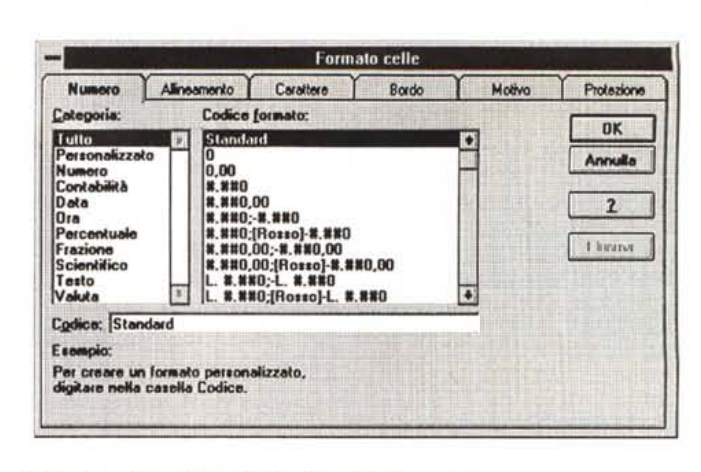

#### *Figure* 3, 4 - *Microsoft Excel 5.0 - Oialog Box a schede.*

*La ricerca delle migliori modalità operative, da proporre ai vecchi* e *ai nuovi clienti, continua. Dall'uscita di Excel 2.0 sono state introdotte dapprima le Toolbar, poi il Ouick Menu. Ecco un'ulteriore novità.· la Oialog Box a scheda, che permette di ottimizzare l'organizzazione dei comandi in quelle situazioni in cui le impostazioni siano molte, come indubbiamente quelle relative all'opzione di lavoro in Excel* e *alla formattazione delle celle.*

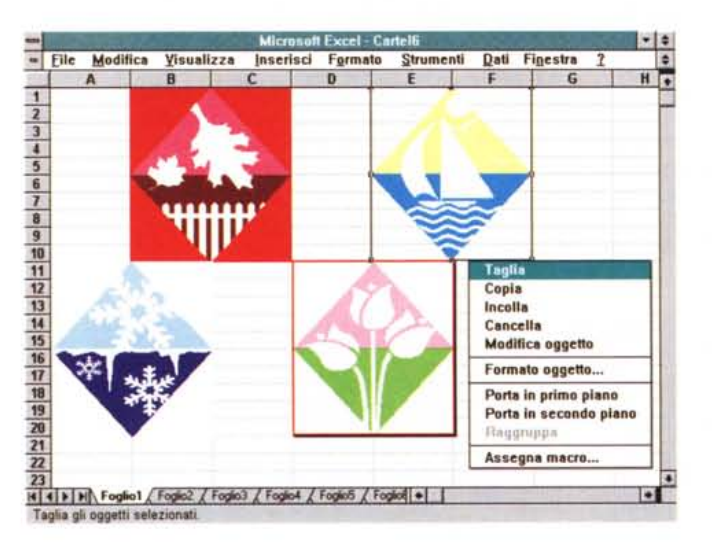

*Figura* 6 - *Microsoft Excel 5.0 - Editore Grafico "in piace)).*

*Il grafico realizzato con lo strumento autocomposizione* e *posizionato sul foglio* è *editabile "in piace)). Ouesto significa che basta portarci sopra il mouse che la barra menu* e *le varie barre degli strumenti rendono attivi solo* i *comandi propri del grafico. Altre novità relative al motore grafico riguardano ulteriori facilitazioni operative, come quella che consente di fare un Orag and Orop tra il foglio con* i *valori* <sup>e</sup> *il grafico, che provvede a tradurli in un diagramma. Sono state anche (ntrodotte nuove tipologie di grafico, come quelle ad*

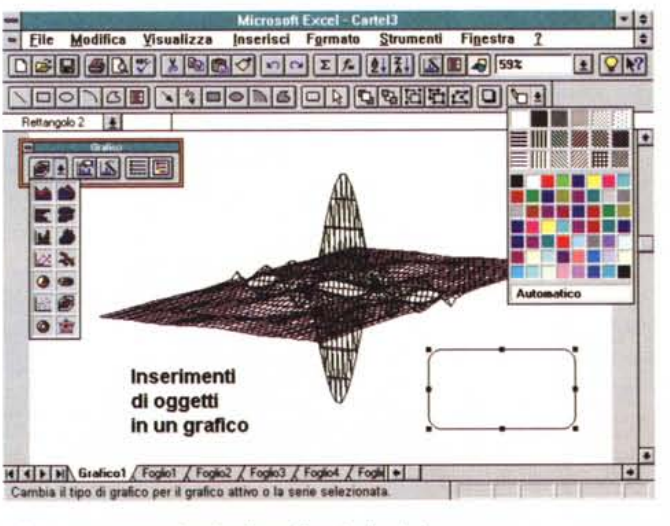

*anello che corrisponde ad un diagramma a torta che visualizza più serie di valori.*

*Figura* 5 - *Microsoft Excel 5.0 - Importazione diretta di file grafico.*

*Un nuovo comando* è *quello che permette l'importazione diretta, senza passare per un comando di Copia, oppure per un OLE Server, di un file grafico in formato Windows Metafile. Vediamo anche alcune varianti del formato del disegno importato, che può essere trasparente, può essere colorato, può avere* o *meno un bordo che lo incornici. Gli* si *può assegnare anche una Macro,* e *questo in pratica consente di creare dei pulsanti-icona.*

# *La Cartella di Lavoro*

La più grossa novità è di tipo organizzativo. Negli Excel, fino alla versione 4.0, esistevano più tipi di file. Ad esempio un foglio normale era un file XLS, un grafico un file XLC (anche se il grafico poteva essere inserito in un foglio normale), una macro un file XLM. Questi erano i tre tipi principali di file. Excel 5.0 usa un solo tipo di file, la cui estensione è sempre XLS, che corrisponde ad una Cartella di Lavoro e che in pratica è un insieme di più fogli. Una macro, scritta in VBA, occuperà un tipo speciale di foglio, il Modulo, un grafico, invece, può occupare una parte di foglio con i dati oppure un intero foglio di tipo Grafico a sé stante, ma che poi viene salvato nella Cartella.

Viene conservata la compatibilità verso il basso in quanto è possibile sia salvare un foglio normale nei vecchi formati, sia salvare una macro in formato XLM, sia grafici in XLC. In questi ultimi casi si può anche scegliere la versione desiderata, la 4.0, la 3.0 o la 2.0.

Ovviamente l'adozione della cartella di lavoro comporta la nascita di nuovi comandi. Ad esempio il passaggio tra un foglio e l'altro avviene con l'ormai tradizionale sistema delle linguette, poste in basso del foglio, inoltre esistono comandi di Inserisci ed Elimina foglio. E ora possibile creare formule 3D, ad esempio somme su più fogli, utili in caso di applicazioni di tipo consolidamento.

Conseguenza pratica dell'introduzione delle cartelle di lavoro è una nuova tecnica di organizzazione di un lavoro complesso che prima occorreva distribuire su più fogli, ora invece su fogli della stessa cartella.

Altra novità inerente i file, novità che va nella direzione dell'allineamento operativo tra i vari prodotti, è costituita dall'introduzione del Riepilogo informazioni, ovvero un insieme di informazioni «anagrafiche» associabili alla cartella di lavoro (titolo, oggetto, autore, parole chiave, commenti), successivamente utilizzabili con il comando Trova File (fig.  $1)$ 

Anello.

pi dei grafici a torta.

# La facilità d'uso

Una prima serie di novità riguarda il miglioramento della facilità d'uso del programma.

La novità più evidente, nel senso che il pulsante che la richiama è presente nella barra standard degli strumenti, è il Tip Wizard, il suggeritore di trucchi operativi. Clic sulla lampadina e il Wizard vi visualizza un suggerimento.

Sono state introdotte numerose funzionalità di Autocomposizione. Molto utile, anche in fase di apprendimento del prodotto, è quella che serve per scegliere una funzione e nel confezionarla. Si svolge in due tempi (documentati nella figura 2). Nel primo si sceglie la funzione, ed in questo passo si è aiutati dal fatto che le funzioni sono categorizzate, nel secondo si inseriscono gli argomenti, o digitandoli direttamente nella finestra proposta dal Wizard, oppure pescandoli sul foglio, oppure scegliendo il nome di una zona, dall'elenco che scende cliccando il pulsante che li mostra tutti.

Utile la categoria «funzioni usate di recente», che considera il fatto che in uno stesso lavoro in genere si usano le

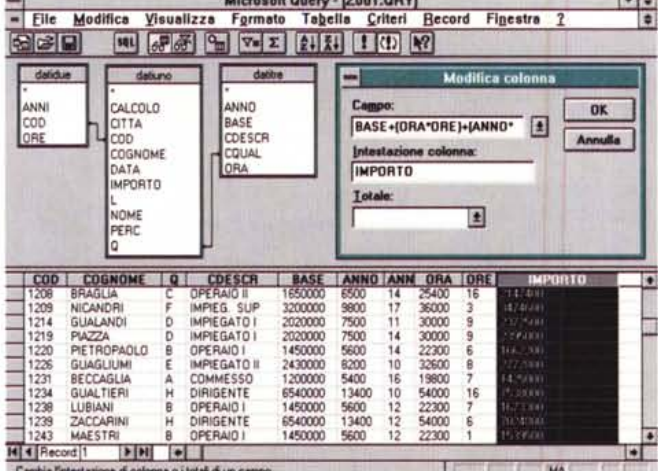

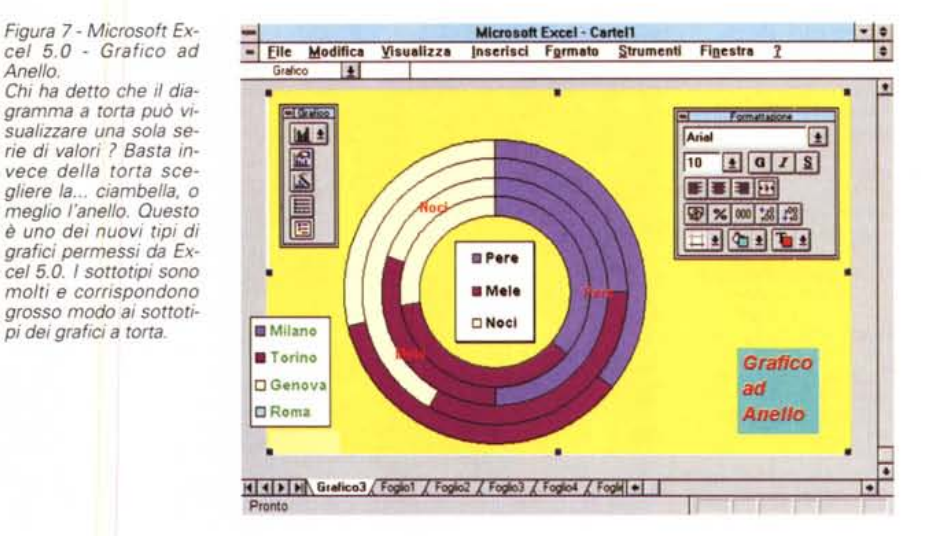

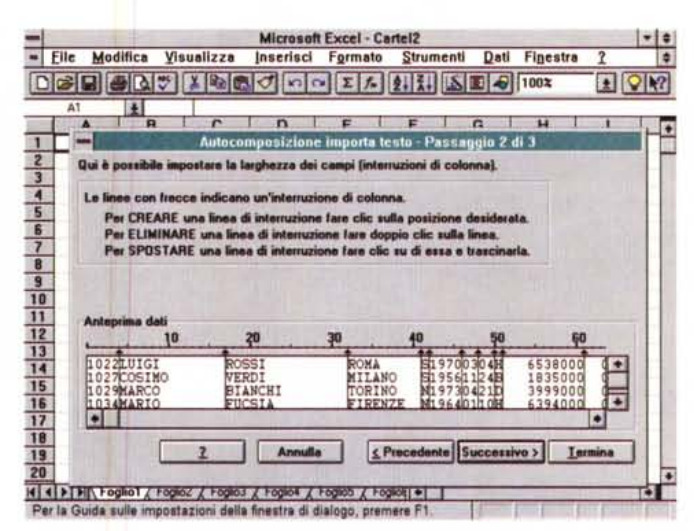

Figura 8 - Microsoft Excel 5.0 - Autocomposizione nell'importazione dei file «fixed lenght».

Altro Wizard, autocomposizione per noi italiani, è quello che aiuta nell'importazione di file dati esterni, disponibili in un formato «fixed lenght». Un file di questo genere non ha internamente indicazioni che permettano ad Excel di capire come ripartire i dati tra le varie celle. Con l'Autocomposizione l'utente può, in maniera aiutata, definire le regole per la lettura.

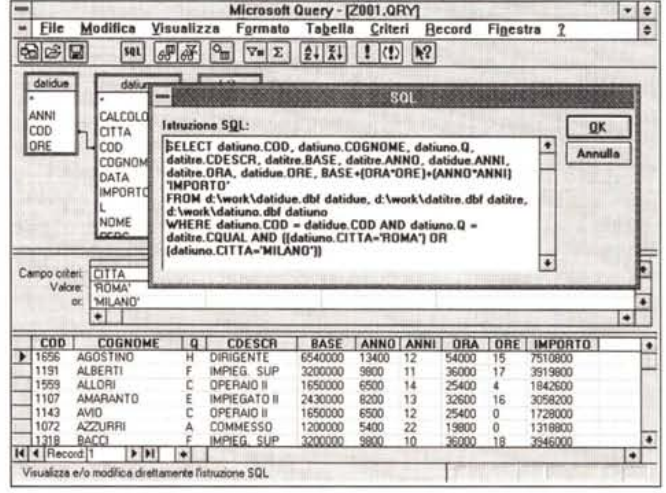

#### Figure 9, 10 - Microsoft Excel 5.0 - Accessorio MS Query.

Si tratta di un «estrattore» generalizzato di dati. Sostituisce il vecchio Q+E, che non era un prodotto Microsoft. MS Query assomiglia al modulo Query di MS Access, enucleato e reso un eseguibile indipendente. Lavora allo stesso modo, un ambiente ObE grafico, e permette le stesse operazioni, in termini di unione tra tabelle, di selezione, raggruppamento, calcolo di campi, ecc. Il risultato dell'operazione viene direttamente riversato sul foglio XLS

**Biotechnical** 

#### PROVA ..................................................

#### MICROSOFT EXCEL 5.0

*Figura* Il - *Microsoft Excel 5.0 - Impostazione del filtro sul Database.*

*La funzioni di database sono state notevolmente implementate. Sono state innanzitutto raggruppate sotto l'unica voce del menu Dati. Poi sono state semplificate le operazioni più ricorrenti, come la selezione, che può avvenire sul foglio stesso attivando un filtro automatico, che permette di definire il criterio lavorando sulle intestazioni,* e *il calcolo dei sottototali dei campi numerici. È rimasto, sotto la voce Filtro avanzato, il vecchio sistema basato* su *una zona dei criteri* e *sulla zona di estrazione.*

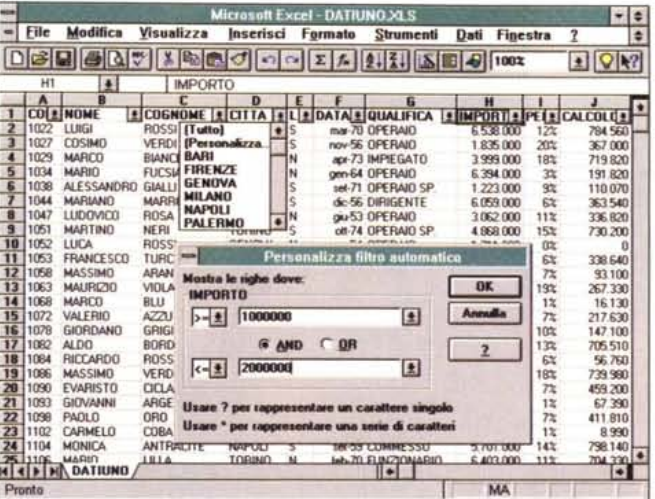

*Se è attivo il filtro automatico si vedono solo le righe che soddisfano il criterio.*

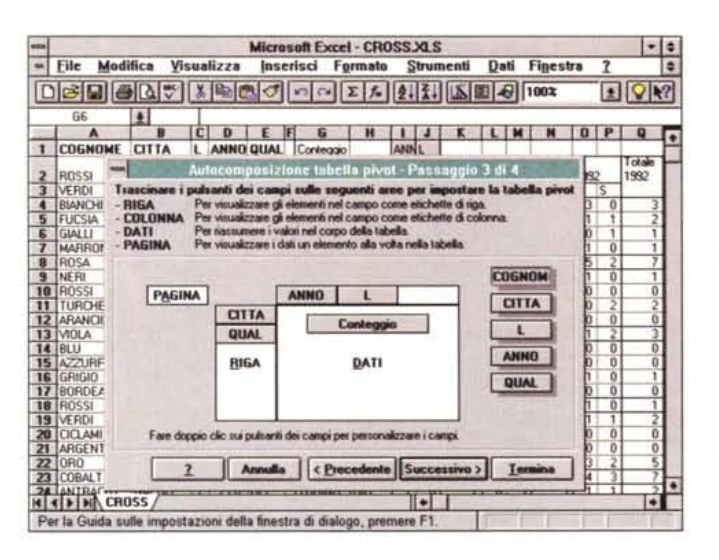

*Figura* 12 - *Microsoft Excel 5.0 - Tabella Pivot: al lavoro con l'autocomposizione.*

*La tabella Pivot che si attiva dal menu Dati è una novità. Si tratta di uno strumento dinami*co *per l'analisi dei dati, sofisticatissimo* e *potentissimo. In pratica, data una tabella organizzata per righe* e *per colonne, si lancia l'Autocomposizione che chiede quali campi vedere in riga, quali in colonna* e su *quale campo eseguire il calcolo, ad esempio un conteggio* o *una somma.*

stesse funzioni. Di altri Wizard parleremo dopo, quando tratteremo la funzionalità attivata dal Wizard stesso.

Altre facilitazioni operative sono quelle inerenti il ridisegno dal sistema dei menu, che prevede una semplificazione della ramificazione principale, in quanto alcune delle voci richiamano un ulteriore menu (e questa è una novità per Excel). Questo, come diremo anche in seguito, permette anche di perseguire l'allineamento del sistema di menu di Excel con quello di Word, e degli altri prodotti Office.

Altra novità, in comune con gli altri prodotti MS, sono le Finestre di Dialogo a Scheda, che consentono un'organizzazione più logica e completa dei comandi che richiedono la definizione di qualche cosa. Nella figura 3 vediamo quella relativa alle Opzioni Generali di lavoro e nella 4 quella relativa al Formato di una cella.

Altre facilitazioni operative sono quelle che scaturiscono dai nuovi compiti assunti dalle Barre degli Strumenti. Citiamo il menu «Tear Off», sempre presente, nel quale è possibile scegliere il colore di un oggetto o un testo, oppure quello per definire i bordi, ecc.

Sempre rimanendo nelle barre degli strumenti ora è attiva la microfinestra con la descrizione del comando puntato. È stato introdotto il pulsante Copia Formato, mentre è stata tolta, anche dalla barra Formattazione, la List Box che permetteva di definire gli stili delle celle (con le versioni precedenti la usavo molto).

Altro comando migliorato in direzio-

ne InteliiSense, è la Somma Automatica, che ora somma sia le righe che le colonne in un unico passaggio.

Molto comoda è infine la possibilità di importare direttamente file grafici per piazzarli sul foglio (fig. 5). Prima occorreva eseguire un'operazione di Copia ed Incolla oppure occorreva passare per un prodotto intermedio OLE Server.

## *Novità nella sezione Grafici*

Nella prima versione di Excel, il grafico produceva un file a sé stante e disponeva di una sua finestra. Successivamente, con le due versioni precedenti, è stata data la possibilità di impaginare il grafico direttamente sul foglio con i dati. Per modificare il grafico però occorreva aprire la finestra con il grafico.

Nella versione 5.0 il grafico si posiziona sul foglio, al limite su uno dei fogli della cartella (cosa sia una cartella lo abbiamo detto), e si può editare direttamente sul posto, nel senso che ci si sposta sopra il mouse e le funzionalità attivabili sono quelle che lavorano sul grafico (fig. 6).

Oltre a questa importante novità organizzativa vanno citate le nuove tipologie (ad esempio il grafico ad Anello, in fig. 7), poi le possibilità di inserire elementi grafici sul disegno, anche oggetti disegnati a mano, e la possibilità di ridimensionare i vari oggetti, principalmente anche il grafico nel suo complesso (cosa che prima non si poteva fare).

È inoltre possibile creare una galleria personalizzata di tipologie di diagramma (oltre quindi il vecchio concetto di grafico predefinito).

Dal punto di vista operativo è ora possibile eseguire il Drag (di una serie di dati) e il Drop sul diagramma, e avere conseguentemente la traduzione dei numeri in elementi grafici. Questa tecnica è stata chiamata Trascina e Proietta.

### *Strumenti per l'analisi dei dati*

Le indagini sopra ricordate hanno evidenziato il fatto, peraltro prevedibile, che Excel viene usato molto in attività di analisi dati, e pochissimo in attività di gestione dati, in generale, anche in ambiente PC, riservate ad applicazioni gestionali chiuse.

La conseguenza di questa considerazione è la nascita di una serie di strumenti operativi che servono proprio per rendere tale attività da una parte più facile e guidata, dall'altra più sofisticata in termini di tipologie di analisi producibili.

Se si lavora con i file esterni, di tipo

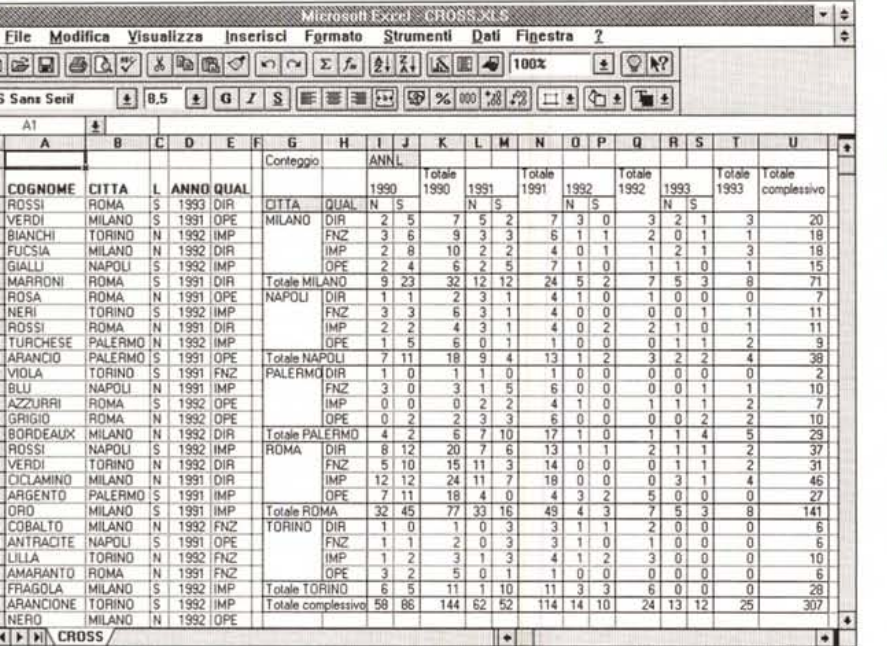

■9 植针拉拉科传播豆蔻博源对边边对

File Modifica Visualizza Inse

 $\boxed{2}$   $\boxed{1}$ 

edere

**EDOIMI DOO** 

TAMPAN DOCK

ACROCNY DOCE

ACRO DOOL

<u> 미국민 (중대정 (중위원</u>경주관관) 기록

Ulteriori-informazioni-su-Micros

# PROVA MICROSOFT EXCEL 5.0

Una delle voci della lista è Personalizza. Un filtro personalizzato fa uso di una Dialog Box che permette di inserire condizioni più complesse, come quella mostrata nella figura 11, che seleziona le righe il cui campo importo sia compreso tra 1,000,000 e 2,000,000.

Possono essere inseriti più criteri in AND, semplicemente impostandoli uno dopo l'altro. Il Reset del sistema si eseque con il comando Dati Filtro Automatico Mostra Tutto.

Per operazioni di selezione e di estrazione più complesse rimane disponibile il vecchio sistema basato sulle tre zone Dati, Criteri e Emissione e che si chiama Dati Filtro Avanzato.

- Sommarizzazioni. L'altra novità sul database riguarda la possibilità di eseguire delle sommarizzazioni, questo a patto di lavorare su una tabella ordinata. Ad esempio possiamo ordinare la tabella per

 $|z|$ 

Figura 14 - Microsoft Excel 5.0 - Incorporazione di oggetti OLE 2.0. In Excel, come già in Word 6.0 e in Publisher 2.0, è stato introdotta la tecnologia OLE 2.0, che rende possibile attivare delle applicazione esterne, OLE Server, che vengono viste come funzionalità interne del prodotto e che producono «oggetti». Se il mouse viene spostato sull'oggetto, I'OLE Server sostituisce con il proprio menu e la propria toolbar quelle dell'applicativo ospitante. In questo foglio Excel vediamo un oggetto Word 6.0 e quindi il menu di Word  $60$ 

Figura 13 - Microsoft Excel 5.0 - Tabella Pivot: il risultato

Il risultato di un Pivot è una tabella di analisi incrociata attiva, nel senso che è possibile con il mouse e con operazioni Drag and Drop spostare un campo oggetto di analisi da una parte all'altra, ad esempio da una colonna a una riga, per generare la nuova analisi basata sulle nuove regole.

testuale a lunghezza fissa («fixed lenght»), c'è il Wizard dell'importazione (fig. 8). Se invece si lavora con dati provenienti da database esterni, in qualsiasi formato, si può usare il nuovissimo MS Query, un estrattore intelligente. che sostituisce il Q+E della Pioneer, presente nelle precedenti versioni di Excel, dalla 2.0 a alla 4.0.

Questo Query assomiglia in modo impressionante al modulo Query di Microsoft Access (forse sono fratelli). Permette di leggere uno o più file dati in formato esterno (DBF, TEXT, ACCESS, e, attraverso ODBC, altri formati su Server, Mini o Mainframe). Una volta collegate le tabelle si possono impostare, in un ambiente QbE, le regole di Join, per unire i dati presi dalla varie tabelle. Si possono inserire nuovi campi calcolati, si possono impostare filtri, si possono impostare regole di ordinamento e/o di raggruppamento. La tabella «risultato» può essere riversata in Excel e le varie impostazioni eseguite da Query possono essere salvate in un'istruzione SQL riutilizzabile in seguito (figg. 9, 10).

Una volta resa disponibile la tabella con i dati, o perché interna e quindi già presente sul foglio, o perché presa dall'esterno con MS Query, le operazioni che si possono eseguire sono di diversi tipi.

- Ordinamento, e qui non c'è nulla di nuovo.

Helelah Foglet / Foglet / Foglet / Foglet / Foglet / Foglet / Foglet / Foglet

Thes

**Lingua** 

**Revisioni** 

 $\sqrt{2}$  10  $\sqrt{2}$   $\sqrt{6}$ 

罡

■国盟

医图图

MC MicroComputer

**53.10** 

WordArt 2.0

a face

- Estrazione. In questo caso si può attivare un Filtro Automatico.

In pratica sulla prima riga della Tabella che contiene i nomi delle colonne appaiono delle freccette analoghe a quelle presenti nei ComboBox. Ogni campo ha una sua freccetta. Ad esempio se si fa clic sulla freccetta relativa al campo CITTÀ apparirà, nella lista, l'elenco delle città presenti nella colonna della tabella.

Supposto di aver scelto MILANO, la tabella visualizzerà solo le righe la cui città sia Milano. In pratica le righe del foglio, in cui la città non è quella desiderata, scompaiono. Ci si accorge di stare in una situazione filtrata in quanto i numeri che indicano le righe appaiono in altro colore rispetto al normale.

città e poi eseguire le somme di campi numerici, oppure il conteggio di campi qualsiasi, oppure ancora altri tipi di calcolo, per Città. Altro strumento importantissimo per l'analisi dei dati è la Tabella Pivot. Data una Tabella di dati è possibile realizzare qualsiasi tipo di analisi, mono dimensionale, bidimensionale e anche. in un certo senso, tridimensionale, scegliendo e modificando dinamicamente i campi di raggruppamento, nelle varie direzioni, e scegliendo il campo e il tipo di calcolo voluto. L'operatività è del tutto facilitata dalla presenza di uno specifico Wizard che guida passo passo nelle operazioni (figg. 12 e 13). Si tratta, a ben quardare, di uno strumento di analisi omnicomprensivo nel senso che copre buona parte delle normali necessità in questa particolare attività.

#### PROVA ......................................... MICROSOFT EXCEL 5.0

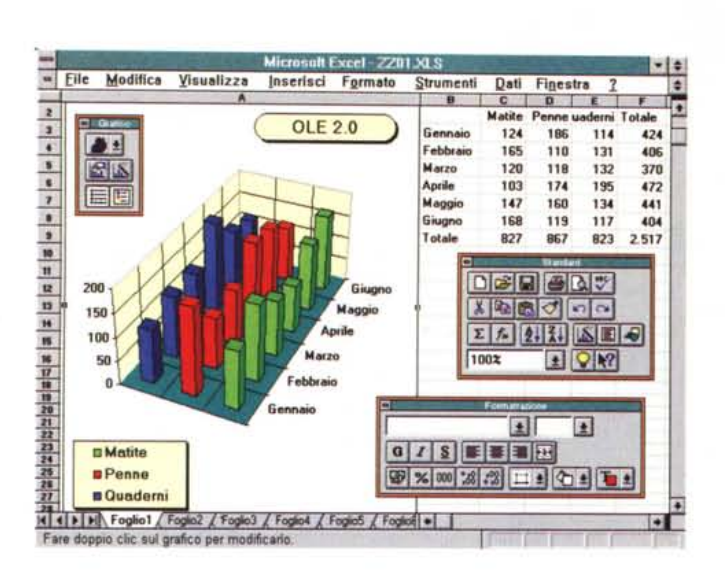

*Figura* 16 - *Microsoft Excel* 5. *O - Macro all'antica.*

*La più grossa novità tecnica consiste nell'attesissima introduzione del nuovo linguaggio per le macro, il VBA, Visual Basic for Application. Excel 5.0 permette comunque non solo di usare le macro di Excel 4.0, eventualmente già sviluppate, come questa nella figura che serve per far ruotare il grafico simulando una sorta di animazione, ma anche di scriverne.*

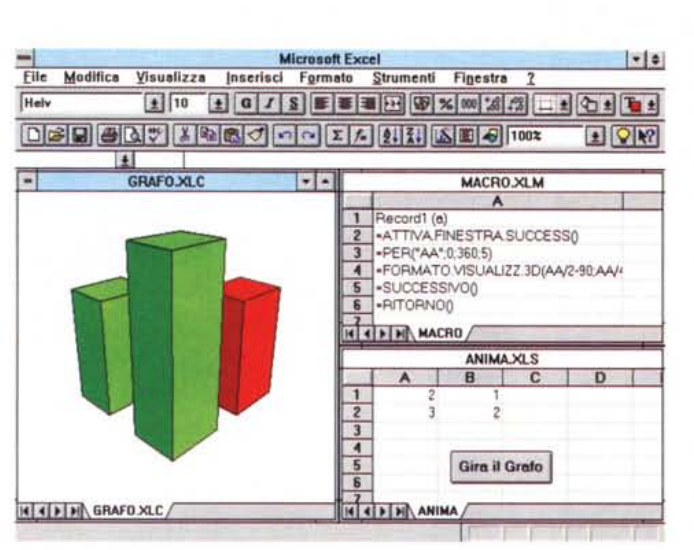

# *Integrazione con il resto di Windows*

Uno degli obiettivi perseguiti dai tecnici della MS nella riorganizzazione dei comandi è l'allineamento delle voci della barra dei menu tra i vari prodotti. In pratica ormai tra Excel e Word le voci di menu sono tutte uguali meno una. Sono uguali File, Modifica, Inserisci, Formato, Strumenti, Finestra e Guida (come al solito rappresentata da un ?). Sono differenti la voci Dati, di Excel, al cui posto, in Word, c'è Tabella. Lo stesso discorso si potrebbe fare anche con Power Point, un po' di meno, data la finalità del prodotto, con Project. un po' più di meno, con Access.

Altra novità comune alla nuova generazione dei prodotti MS è la possibilità di eseguire operazioni Drag and Drop tra applicazioni differenti, il che equivale

ad attivare un collegamento OLE. Viene però creato un collegamento OLE 2.0 tra l'applicazione da cui provengono i dati (OLE Server) e quella in cui arrivano i dati (OLE Client).

Per facilitare queste operazioni sono state rese disponibili anche delle barre di pulsanti «Microsoft» la cui finalità è proprio quella di favorire il lancio di un'altra applicazione o il passaggio ad un'altra applicazione.

Un'altra importante novità è quindi l'adozione di OLE 2.0, ormai disponibile su tutti gli applicativi MS dell'ultima generazione.

Detto in parole molto semplici con OLE 2.0 è possibile inserire in un lavoro, fatto con un qualsiasi applicativo OLE 2.0 Client. un «oggetto» realizzato con qualsiasi altro applicativo OLE 2.0 Server, ad esempio una tabella Excel in un documento Word, oppure un Grafico

*Figura* 15 - *Microsoft Excel 5.0 - Ambiente Grafico.*

*Qui vediamo come la nuova organizzazione, in cartelle con più fogli, consenta di utilizzare un intero foglio per ospitare un singolo grafico senza dover usare un file specifico. Inoltre è possibile in tervenire direttamente sul diagramma anche per inserire ulteriori elementi grafici tracciati a mano. Notare anche la pre*senza del menu «tear *off!l per la scelta dei colori.*

Excel in un documento Word. Tale oggetto appare del tutto integrato nel prodotto ospitante, al punto che semplicemente puntandoci sopra il mouse, il menu e la barra dei pulsanti del prodotto ospitante vengono sostituiti dal menu e dalla barra dei pulsanti del prodotto ospite .

Un utente normale potrebbe non accorgersi del fatto che sta lavorando su un altro prodotto. Nella figura 14 vediamo infatti un lavoro Excel, in cui è stato incorporato un documento Word, e siccome si sta lavorando sul documento incorporato, il menu e la toobar sono quelli di Word, pur trattandosi di un lavoro fatto con Excel.

In realtà OLE è una vera e propria rivoluzione nel senso che il prodotto stesso può essere organizzato a moduli. Le funzionalità più complesse possono essere realizzate con degli applicativi a sé stanti richiamati quando serve. È sicuramente realizzato in questa maniera il modulo Grafico di Excel 5.0 (fig. 15), che permette di inserire oggetti grafici e di editarli «on piace», sul posto, nel senso che puntando l'oggetto menu e toolbar si adeguano.

Legato a OLE 2.0 c'è anche OLE Automation che però fa parte della prossima categoria di argomenti.

# *Personalizzazione*

È stata introdotta anche in Excel 5.0 la possibilità, già presente in Word 6.0, di opzionare la Vista Schermo, nella quale scompaiono temporaneamente le varie barre dei pulsanti, lasciando più spazio possibile ai dati.

Sono personalizzabili barre dei pulsanti e menu. Questi ultimi tramite una nuova funzionalità analoga ad una già presente in Word.

Sono numerose le possibilità in termini di «preferences», per modificare i vari ambienti operativi e le varie viste.

Ma la novità più importante consiste senza dubbio nell'introduzione del nuovo linguaggio di programmazione: il Visual Basic for Application, VBA, del quale già nel prossimo numero pensiamo di presentare un approfondimento.

In Excel 5.0 girano Macro realizzate con Excel 4.0 (fig. 16). Se invece si scrive, o si costruisce con il classico registratore, una nuova macro occorre decidere se usare il linguaggio Excel 4.0 (che però nell'Excel 5.0 è arricchito dei comandi presenti in Excel 5.0, ma non in Excel 4.0). oppure il VBA.

Non ci sono funzionalità per la conversione di vecchio materiale macro Excel 4.0 in VBA.

In figura 17 vediamo una tabella pitagorica costruita con il comando Dati Ta-

# MICROSOFT EXCEL 5.0

bella applicato a due serie numeriche. In figura 18 vediamo come si presenta la macro VBA registrata quando abbiamo realizzato la tabella la prima volta e che quindi permette di riprodurla in un solo colpo.

Altra novità connessa con l'introduzione di VBA è il differente sistema per generare ed utilizzare le finestre di dialogo. Anche di questo parleremo nel prossimo numero.

VBA costituisce una vera e propria rivoluzione sia perché si tratta di un linquaggio di programmazione unico per tutti i prodotti (con ovviamente alcune differenze proprie del tipo di prodotto), sia perché grazie ad OLE Automation permetterà di realizzare dei programmi che lavorano anche su più applicativi, con parti di codice che girano nell'applicativo di lancio e parti negli altri.

## Altre novità

Ora è possibile editare il contenuto di una cella direttamente «in cell», sul posto. Inoltre è possibile modificare le caratteristiche estetiche di parti del contenuto di una cella.

Questa ci sembra una novità non trascurabile in quanto prima gli attributi estetici, per esempio font, colore del font, ecc. erano assegnati all'intera cella e non al suo contenuto, e meno che mai a parte del suo contenuto. Ora invece si può pensare di scrivere un contenuto lungo, farlo apparire su più righe (l'impostazione Testo a Capo, c'era anche prima) e poi di editarlo pezzo per pezzo. Insomma la cella può contenere anche un testo lungo variamente formattato.

Molto comoda è la possibilità di personalizzare la funzione di riempimento automatico. Supponiamo di dover frequentemente scrivere una stessa serie di nomi, di voci, ecc. Ebbene si memorizza una volta per tutte la serie, con la funzionalità Strumenti Opzioni, e poi quando necessario basta scrivere il primo nome della serie e poi attivare il riempimento automatico, ad esempio verso il basso.

Altra classe di novità è quella costituita dalle nuove funzioni, che sono anche in questo caso moltissime. Il gruppo più numeroso è costituito dalle nuove funzioni di tipo statistico, che comprendono anche tutte quelle presenti nell'Add-In Analisi Statistica, disponibile nei pacchetti Excel 4.0.

## **Conclusioni**

Il prodotto Excel si è ulteriormente arricchito. Il che si traduce anche in un aumento della dimensione del suo codiFigura 17 - Microsoft<br>Excel 5.0 - Macro VBA - Il risultato.

Un primo assaggio del VBA, prima di un successivo articolo di anprofondimento. Qui vediamo una tabellina pitagorica, realizzata con il comando Dati Tabella, che, come noto ai più esperti, produce una tabella contenente il risultato dell'applicazione di una formula. da scrivere in alto a sinistra, a due serie di valori, una scritta nella prima colonna e un'altra nella prima riga

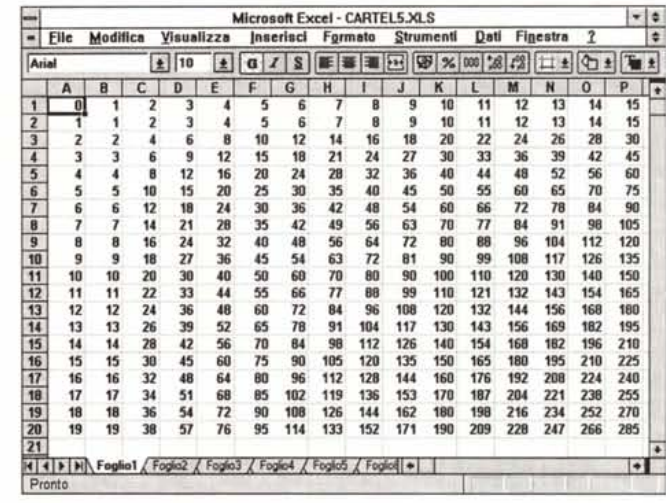

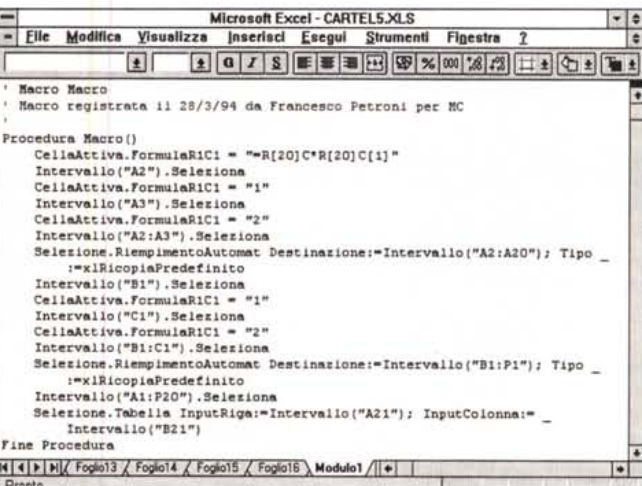

Figura 18 - Microsoft Excel 5.0 - Macro VBA - Le istruzioni.

Il risultato visualizzato nella precedente figura si ottiene con questa macro, scritta in Visual Basic for Application. In questo caso si tratta di una semplice macro registrata con il registratore. La macro può essere anche trascritta su un foglio della cartella attiva. Siamo già al lavoro per realizzare un articolo dedicato proprio al VBA, nel quale approfondiremo questo specifico argomento.

ce (0,6 mega, l'Excel 2.x, 1,3 mega l'Excel 3.0, 2,8 mega l'Excel 4.0 fino ai 4,5 mega dell'Excel 5.0) ma inesorabilmente in un maggior fabbisogno in termini di risorse della macchina.

Questo bisogno si sente tanto più quanto più si sfruttano funzionalità avanzate. Direi che per sfruttare produttivamente le funzionalità grafiche, oppure OLE 2.0, oppure MS Query occorre una macchina spinta, ben al di là del livello minimo indicato nei manuali.

Se questo non è un vincolo, Excel 5.0 è sicuramente un prodotto che vale la pena utilizzare, per la ricchezza delle sue funzionalità, per l'efficacia dei suoi strumenti operativi.

Per i tecnici della programmazione sotto Windows, Excel 5.0 è invece un prodotto indispensabile, in quanto si comincia a «toccare con mano» (che orribile espressione) il linguaggio di programmazione con cui tutti dovranno fare prima o poi i conti (e anche questo è un modo di dire bruttino). Per quanto ci riguarda, come detto, ci impegnamo ad approfondire, già dal prossimo numero, soprattutto questo ultimo aspetto.

Ci hanno poi ben impressionato i nuovi Wizard, in particolare quello per l'impostazione delle funzioni, i nuovi strumenti per l'analisi dei dati, dal filtro automatico, alla tabella pivot, all'MS Query, che avvicinano un po' di più l'utente normale ai dati, specie quelli aziendali, che non chiedono di meglio che di essere sfruttati.

Interessante è la nuova organizzazione dei fogli in Cartelle di Lavoro, a anche su questo argomento, che incide profondamente sul modo di organizzare un lavoro complesso, prima o poi torneremo